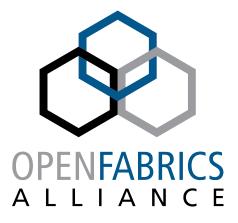

12<sup>th</sup> ANNUAL WORKSHOP 2016

# **INFINIBAND SELINUX SUPPORT**

Dan Jurgens Mellanox Technologies

[ April 7<sup>th</sup>, 2016 ]

TECHNOLOGIES

### LINUX SECURITY SUBSYSTEM

### Linux has a modular security interface.

- Consists of hooks that are called from the rest of the kernel to enforce security policy
- Provides default implementations that generally allow all access
- SELinux and other security modules provide different hook implementations to enforce their own policy.
- Our Goal is to provide a security interface to control access to InfiniBand networks and enhance SELinux to enforce user defined policy.

# WHAT IS SELINUX?

### SELinux is a Mandatory Access Control (MAC) scheme for Linux

- Central policy is loaded upfront into the kernel
  - Standard policies are typically provided by the Linux distribution
- Applications cannot override or modify this policy

#### Benefits

- Differentiate a user from the applications that the user runs
- Restrict application access only to what is required to perform its task
- Allow granular policy segregation
- Example
  - Run 2 instances of a Web Server: "top-secret" and "standard"
  - · Each server can only
    - Receive traffic from specific network interfaces
    - Open sockets on specific ports
    - Serve files from specific directories
    - Communicate only with specific peer addresses

#### Type enforcement is the main security mechanism used by SELinux

## **SELINUX IP/ETH NETWORKING**

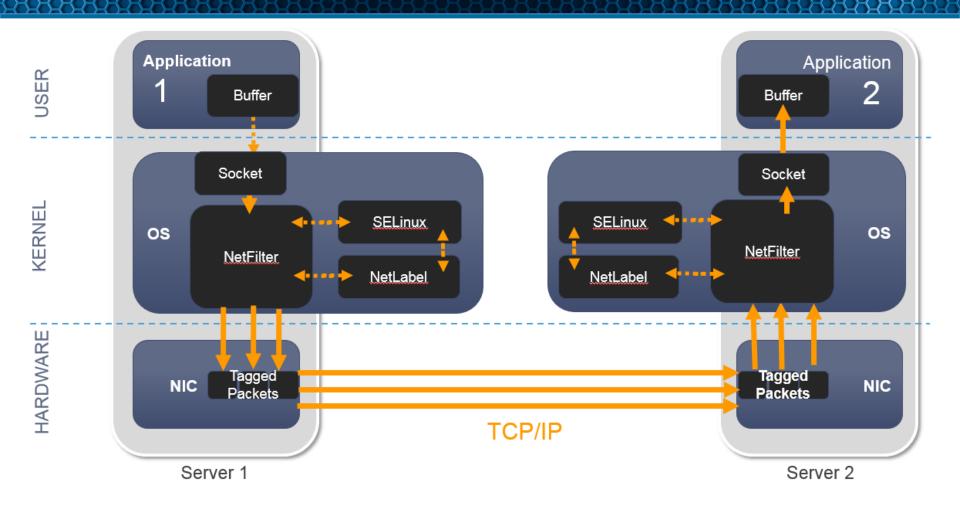

### **INFINIBAND RDMA FLOW**

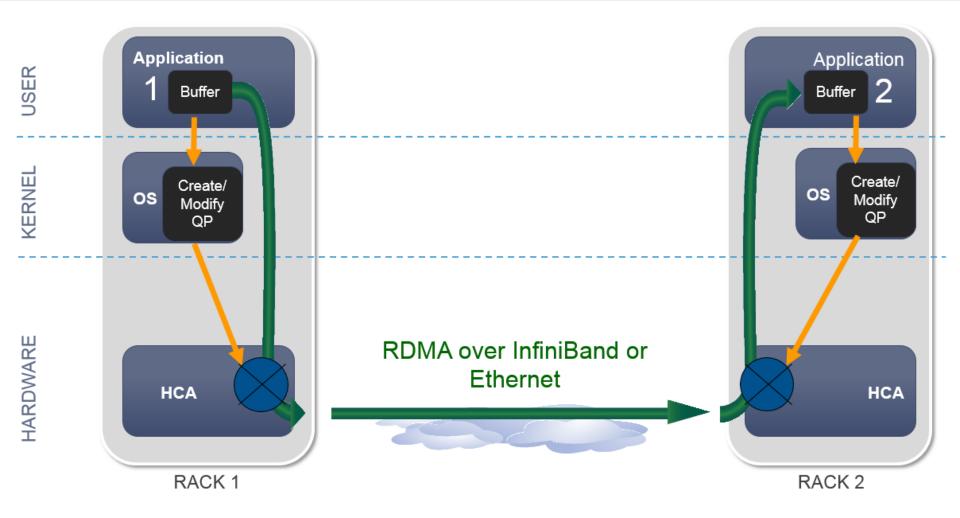

### **PARTITIONS AND QPS**

#### Partition – Connects a subset of end nodes to a virtual fabric.

- Partition configuration of the nodes is managed by the Subnet Manager (SM) via the Subnet Management Interface (SMI).
- Ports may be members of multiple partitions at once
- PKey partition label (a field in the BTH header)
- Partitioning is enforced in the hardware.

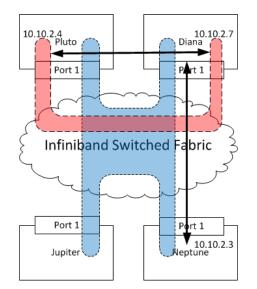

#### Queue Pairs – The basic means of communication in InfiniBand

Bound to a single partition prior to communication.

### **SELINUX AND KERNEL CHANGES**

- Several new LSM hooks are needed to enforce security for InfiniBand.
  - Allocating security contexts. Security context are an opaque structure, they are stored by the QP and MAD agents and provided to the other security hooks for access verification.
  - Freeing security contexts.
  - Checking for SMI access. Take a device name, port number, and security context and verify the caller has permission to use the SMI.
  - Checking for PKey access. Takes a subnet prefix, PKey, and security context to verify the caller can access that PKey.
  - Registering and freeing a callback to be notified about security policy and enforcement changes.

# **INFINIBAND DRIVER CHANGES**

### Control access to the SMI

- Prevents unauthorized modifications to virtual fabric topology.
- Enforced during MAD agent registration, only authorized users can create an SMI MAD agent.

#### Control QP access to Partitions

- Only allow users authorized access to a partition to connect a QP on that partition.
- When a QP is created it inherits the security ID of the process creating it.
- Whenever the QP is modified with changes to PKey index, port, or alternate path a check is made to verify it has access for the new configuration.
  - If the QP is a shared QP all open handles must have permission for the new settings.
- Maintain lists of which QPs are using each PKey index on a port. If the PKey table or GID changes walk the list and check that each QP has permission.
  - If not move the QP to error and raise a QP fatal event.

### **INFINIBAND DRIVER CHANGES**

#### Implementation is not hardware dependent.

Security is enforced in the ib\_core, ib\_mad, and ib\_umad kernel modules.

### Access control is in the control path.

• Users retain the normal performance characteristics of their InfiniBand fabric.

### **SAMPLE POLICY LABELING SYNTAX**

attribute pkey\_type; type pkey\_t, pkey\_type; sid pkey gen\_context(system\_u:object\_r:pkey\_t,s0)

type staff\_allowed\_pkey\_t, pkey\_type; type admin\_allowed\_pkey\_t, pkey\_type; type default\_pkey\_t, pkey\_type;

pkeycon fe80:0:0:0:: 0xffff gen\_context(system\_u:object\_r:default\_pkey\_t,s0) pkeycon fe80:: 0x8001 gen\_context(system\_u:object\_r:staff\_allowed\_pkey\_t,s0) pkeycon fe80:: 0x8002 gen\_context(system\_u:object\_r:admin\_allowed\_pkey\_t,s0)

attribute ibdev\_type; type admin\_ibdev\_t, ibdev\_type; type staff\_ibdev\_t, ibdev\_type;

type ibdev\_t, ibdev\_type; sid ibdev gen\_context(system\_u:object\_r:ibdev\_t,s0)

ibdevcon mlx4\_0 1 gen\_context(system\_u:object\_r:admin\_ibdev\_t,s0)

allow sysadm\_t default\_pkey\_t:infiniband\_pkey access; allow sysadm\_t admin\_allowed\_pkey\_t:infiniband\_pkey access;

allow staff\_t default\_pkey\_t:infiniband\_pkey access; allow staff\_t staff\_allowed\_pkey\_t:infiniband\_pkey access;

allow sysadm\_t admin\_ibdev\_t:infiniband\_device smi; allow staff\_t staff\_ibdev\_t:infiniband\_device smi;

### **DEMO CONFIGURATION**

### Two roles

Staff\_r

#### • Admin\_r

### Four available partitions

- Default (0xFFFF) both allowed
- Staff allowed (0x8001)
- Admin allowed (0x8002)
- Neither allowed (0x8003)

### SMI

• Admin allowed on mlx4\_0 port 1.

### **ADMIN TO ADMIN ON ADMIN PARTITION**

| ■ ○ sw-mtx-010 : root <2> ○ 0                                                                                                    | <ul> <li>⊗ ⊗ ■ ⊙ sw-mtx-010:root</li> <li>⊗ ⊚ ⊗</li> </ul>                                                                                                    |
|----------------------------------------------------------------------------------------------------|----------------------------------------------------------------------------------------------------|
| File Edit View Scrollback Bookmarks Settings Help<br>[root@sw-mtx-010 -]# id -Z<br>root:sysadm_r:sysadm_t<br>[root@sw-mtx-010 -]# ib_write_bw -d mlx4_0 -D2pkey_index=2ib-port=1 sw-mtx-010                                                                                                    | File       Edit       View       Scrollback       Bookmarks       Settings       Help           [root@sw-mtx-010 ~]# id -Z       root:sysadm_r:sysadm_t       root:sysadm_t       [root@sw-mtx-010 ~]# ib_write_bw -d mlx4_0 -D2pkey_index=2ib-port=2 |
| RDMA_Write BW Test         Dual-port       : OFF       Device       : mlx4_0         Number of qps       : 1       Transport type       : IB         Connection type       : RC       Using SRQ       : OFF         TX depth       : 128         CQ Moderation       : 100         Mtu       : 2048[B]         Link type       : IB         Max inline data       : OFF         Data ex. method       : Ethernet         Local address:       LID 0x01 QPN 0x0213 PSN 0x17efaa RKey 0x40011a00 VAddr 0x007f8edecde000 | <pre>************************************</pre>                                                                                                    |
| remote address: LID 0x02 QPN 0x0212 PSN 0x7020a8 RKey 0x40011900 VAddr 0x007fab0ebaf000<br>#bytes #iterations BW peak[MB/sec] BW average[MB/sec] MsgRate[Mpps]<br>65536 190800 0.00 5969.34 0.095509                                                                                                    | Data ex. method : Ethernet<br>local address: LID 0x02 QPN 0x0212 PSN 0x7020a8 RKey 0x40011900 VAddr 0x007fab0ebaf000<br>remote address: LID 0x01 OPN 0x0213 PSN 0x17efaa RKey 0x40011a00 VAddr 0x007f8edecde000                                       |
| [root@sw-mtx-010 ~]#                                                                                                    | <pre>#bytes #iterations BW peak[MB/sec] BW average[MB/sec] MsgRate[Mpps] 65536 190800 0.00 5969.34 0.095509 [root@sw-mtx-010 ~]# [] </pre>                                                                                                    |
| sw-mtx-010 : root                                                                                                    | 🔤 sw-mtx-010 : root 🖉 linux_pkey : vim 📓 sw-mtx-010 : root 📓 sw-mtx-010 : root                                                                                                    |

# **ADMIN TO STAFF ON STAFF PARTITION**

| Image: Sw-mtx-010: root <2>                                                                                                    | 🛞 🕅 💮 sw-mtx-010:root                                                                                                    | $\odot$ | 0  |
|----------------------------------------------------------------------------------------------------|----------------------------------------------------------------------------------------------------|---------|----|
|                                                                                                    |                                                                                                    |         |    |
| File Edit View Scrollback Bookmarks Settings Help                                                                                                    | File Edit View Scrollback Bookmarks Settings Help                                                                                                    |         |    |
| You have new mail in /var/spool/mail/root<br>[root@sw-mtx-010 ~]# id -Z<br>root:staff_r:staff_t<br>[root@sw-mtx-010 ~]# ib_write_bw -d mlx4_0 -D2pkey_index=1ib-port=1 sw-mtx-010 | You have new mail in /var/spool/mail/root<br>[root@sw.mtx-010 ~]# id -Z<br>root:sysadm_r:sysadm_t<br>[root@sw.mtx-010 ~]# ib_write_bw -d mlx4_0 -D2pkey_index=1ib-port=2                                                                                                    |         | Î  |
| RDMA_Write BW Test                                                                                                    | ***************************************                                                                                                    |         |    |
| Dual-port : OFF Device : mlx4_0<br>Number of qps : 1 Transport type : IB<br>Connection type : RC Using SRQ : OFF                                                                  | * Waiting for client to connect * *********************************                                                                                                    |         |    |
| TX depth : 128<br>CQ Moderation : 100<br>Mtu : 2048[B]<br>Link type : IB<br>Max inline data : 0[B]<br>rdma_cm QPS : 0FF<br>Data ex. method : Ethernet<br>                         | RDMA_Write BW Test<br>Dual-port : OFF Device : mlx4_0<br>Number of qps : 1 Transport type : IB<br>Connection type : RC Using SRQ : OFF<br>CQ Moderation : 100<br>Mtu : 2048[B]<br>Link type : IB<br>Max inline data : 0[B]<br>rdma_cm QPs : OFF<br>Data ex. method : Ethernet |         |    |
| In able to exchange data between server and clients<br>Failed to exchange data between server and clients<br>[root@sw-mtx-010 ~]#                                                 | Falled to modify QP to INIT, ret=13<br>Failed to modify QP to INIT<br>Couldn't create IB resources<br>[root@sw-mtx-010 ~]# [<br>↓                                                                                                    |         | •• |
| sw-mtx-010 : root                                                                                                    | sw-mtx-010 : root Initial linux_pkey : vim sw-mtx-010 : root sw-mtx-010 : root minx_rdma : vim                                                                                                    |         |    |

Note in this case only the Admin side encounters an EACCESS error. The Staff side just has an error connecting.

# **ADMIN TO STAFF ON THE DEFAULT PARTITION**

| ■ · sw-mtx-010:root <2>                                                                                                    | ● ● ● ● ● ● ● ● ● ● ● ● ● ● ● ● ● ● ●                                                                                                    |    |
|----------------------------------------------------------------------------------------------------|----------------------------------------------------------------------------------------------------|----|
| File Edit View Scrollback Bookmarks Settings Help                                                                                                    | File Edit View Scrollback Bookmarks Settings Help                                                                                                    |    |
| [root@sw-mtx-010 ~]# id -Z<br>root:staff_r:staff_t<br>[root@sw-mtx-010 ~]# ib_write_bw -d mlx4_0 -D2pkey_index=0ib-port=1 sw-mtx-010                                                                                                    | <pre> [ root@sw-mtx-010 ~]# id -Z root:sysadm_r:sysadm_t [ root@sw-mtx-010 ~]# ib_write_bw -d mlx4_0 -D2pkey_index=0ib-port=2</pre>                                               | Â  |
| RDMA_Write BW Test         Dual-port       : OFF       Device       : mlx4_0         Number of qps       : 1       Transport type       : IB         Connection type       : RC       Using SRQ       : OFF         TX depth       : 128         CQ Moderation       : 100         Mtu       : 2048[B]         Link type       : IB         mdacm OPs       : OFF         Data ex. method       : Ethernet         local address:       LID 0x01 OPN 0x0211 PSN 0xf76897 RKey 0x30011a00 VAddr 0x007f4f50d06000         remote address:       LID 0x02 OPN 0x0210 PSN 0x5f7dcaf RKey 0x30011a00 VAddr 0x007f4d5781f000 | <pre>************************************</pre>                                                                                                    |    |
| #bytes #iterations BW peak[MB/sec] BW average[MB/sec] MsgRate[Mpps]<br>65536 190700 0.00 5966.21 0.095459                                                                                                    | local address: LID 0x02 QPN 0x0210 PSN 0x5fdcaf RKey 0x30011900 VAddr 0x007fddd781f000<br>remote address: LID 0x01 QPN 0x0211 PSN 0xf76897 RKey 0x30011a00 VAddr 0x007f4f50d06000 |    |
| [root@sw-mtx-010 ~]#                                                                                                    | #bytes #iterations BW peak[MB/sec] BW average[MB/sec] MsgRate[Mpps]<br>65536 190700 0.00 5966.21 0.095459                                                                         |    |
|                                                                                                    | [root@sw-mtx-010 ~]# []<br>≎                                                                                                    | \$ |
| sw-mtx-010 : root                                                                                                    | 🔤 sw-mtx-010 : root 🖉 linux_pkey : vim 🖉 sw-mtx-010 : root 🖉 sw-mtx-010 : root 🖉 mlnx_rdma : vim                                                                                  |    |

| S | N |  |
|---|---|--|
|   |   |  |

| 💿 sw-mtx-010: root                                                                                                    | $\odot$ |  |
|----------------------------------------------------------------------------------------------------|---------|--|
| ile Edit View Scrollback Bookmarks Settings Help<br>oot@sw-mtx-010 refpolicy_modular]# setenforce 1<br>oot@sw-mtx-010 refpolicy_modular]# id -Z<br>oot@sw-mtx-010 refpolicy_modular]# opensm -g 0xe41d2d03000a5522 &<br>] 17465<br>oot@sw-mtx-010 refpolicy_modular]#<br>oot@sw-mtx-010 refpolicy_modular]#<br>enSM 3.3.19<br>eading Cached Option File: /etc/rdma/opensm.conf |         |  |
| mmand Line Arguments:<br>uid <0xe41d2d03000a5522><br>og File: /var/log/opensm.log                                                                                                    |         |  |
| enSM 3.3.19                                                                                                    |         |  |
| tering DISCOVERING state                                                                                                    |         |  |
| ror from osm_opensm_bind (0x2A)<br>rhaps another instance of OpenSM is already running<br>iting SM                                                                                                    |         |  |
| ]+ Done opensm -g 0xe41d2d03000a5522<br>oot@sw-mtx-010 refpolicy_modular]# opensm -g 0xe41d2d03000a5521 &<br>] 17511                                                                                                    |         |  |
| oot@sw-mtx-010 refpolicy_modular]#<br>enSM 3.3.19<br>eading Cached Option File: /etc/rdma/opensm.conf                                                                                                    |         |  |
| mmand Line Arguments:<br>uid <0xe41d2d03000a5521><br>og File: /var/log/opensm.log                                                                                                    |         |  |
| enSM 3.3.19                                                                                                    |         |  |
| tering DISCOVERING state                                                                                                    |         |  |
| tering MASTER state                                                                                                    |         |  |
|                                                                                                    |         |  |
| oot@sw-mtx-010 refpolicy_modular]#                                                                                                    |         |  |

# **POLICY UTILITIES**

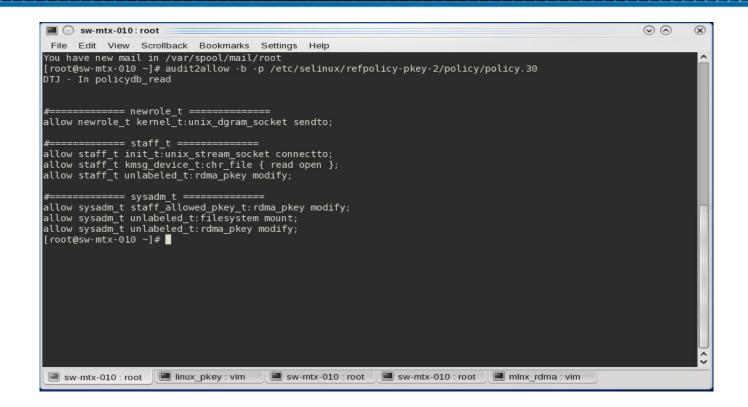

- This tool generates policy code to allow violations in the audit log.
- If we added the three allow lines for "rdma\_pkey" the access errors in the demo would be allowed.

# CONCLUSION

Targeting submission for 4.7 Kernel

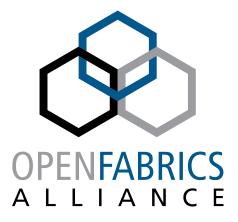

12<sup>th</sup> ANNUAL WORKSHOP 2016

**THANK YOU** 

Dan Jurgens Mellanox Technologies

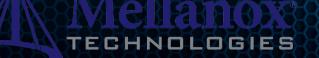